# 知 某局点F1030防火墙在内网透明模式部署,进行IP拨入方式的SSL VPN配置 经验案例

SSL [VPN](https://zhiliao.h3c.com/questions/catesDis/239) **[徐猛](https://zhiliao.h3c.com/User/other/4063)** 2018-07-15 发表

## 组网及说明

现场拓扑图如下:网络出口使用我司的MSR3620,出口G0/5连接的电信运营商的 公网专线。内网口G0/0连接在内网中透明部署的防火墙F1030, 现场工程师描述, 客 户希望在该组网不变的情况下,使用外网的终端能够通过SSL VPN拨入防火墙,进而 访问内部网络中的服务器。针对现场的这个需求,我们提出了建议,即:在透明部署 的防火墙上,创建一个vlan的虚接口作为SSL VPN的网关,并让该网关地址和路由器 能通(前提首先保证透明部署的情况下路由器到服务器能通)。并配置在路由器的公 网出接口侧,将防火墙上的SSL VPN网关地址和端口通过nat server映射出去,并在 防火墙上配置完成ip方式的SSL VPN后,公网的终端直接使用路由器的公网口地址和 端口进行SSL VPN播入。**(为保护隐私信息,案例中涉及的公网地址均用\*号进行部分 隐匿)**

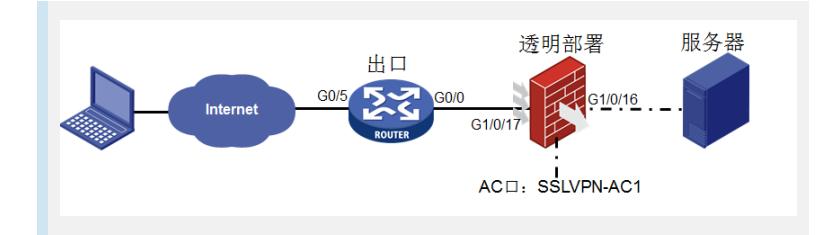

### 问题描述

指导现场根据上述思路进行配置完成后,现场使用Inode进行SSL VPN播入后,发现终端始终无法 拨入成功,后续纠正现场的Inode拨入方式中存在问题后,能正常拨入并获取私网地址了,私网地址为 10.10.1.1,但是仍然无法ping通和访问内网服务器,服务器地址为172.30.2.10。

#### 过程分析

```
1. 对于最初现场工程师描述在终端使用INode进行拨入时, 始终无法拨入成功的问题, 我们首先检查下
现场的相关配置:
内网防火墙侧:
#
interface Vlan-interface2501 //创建vlan 2501 的接口地址作为和路由器互联的SSL VPN网关地址
ip address 172.30.250.4 255.255.255.248
#
interface SSLVPN-AC1 //创建SSL VPN的AC接口
ip address 10.10.1.254 255.255.255.0
#
sslvpn ip address-pool SSLVPN_POOL 10.10.1.1 10.10.1.253
#
sslvpn gateway GW
ip address 172.30.250.4 port 2000 //指定SSL VPN网关
service enable
#
sslvpn context SSLVPN
gateway GW
ip-tunnel interface SSLVPN-AC1
ip-tunnel address-pool SSLVPN_POOL mask 255.255.255.0
ip-route-list SSLVPN_ROUTE //创建SSL VPN需要访问的服务器地址路由
include 172.30.0.0 255.255.0.0
policy-group SSLVPN_GROUP1
 filter ip-tunnel acl 3100
 ip-tunnel access-route ip-route-list SSLVPN_ROUTE //策略组中添加向SSL VPN终端下发的SSL VP
N路由
log user-login enable
service enable
#
```

```
acl advanced 3100 //添加ssl vpn策略组中的acl规则
rule 5 permit tcp source 10.10.1.0 0.0.0.255 destination 172.30.2.10 0 destination-port eq 3389
#
ip route-static 0.0.0.0 0 172.30.250.1
ip route-static 172.30.0.0 16 172.30.250.1 //去往服务器路由指向出口路由器内网口
ip route-static vpn-instance mgt 0.0.0.0 0 172.30.254.254
#
interface GigabitEthernet1/0/16
port link-mode bridge
description to GJZY_ZYL_6F_WW_T1030_G1/0/17
port access vlan 2501
#
interface GigabitEthernet1/0/17
port link-mode bridge
description to GJZY_ZYL_6F_WW_MSR3620_G0/0
port access vlan 2501
#
出口路由器侧:
#
interface GigabitEthernet0/5
port link-mode route
description to 电信专线50M
ip address *.105.64.254 255.255.255.0
packet-filter 3999 inbound
nat outbound 2000
nat server protocol tcp global *.105.64.254 2000 inside 172.30.250.4 2000 /对防火墙的SSL VP
N网关地址和端口进行nat server映射
#
interface GigabitEthernet0/0
port link-mode route
description to GJZY_ZYL_6F_WW_F1030_G1/0/17
combo enable fiber
ip address 172.30.250.1 255.255.255.248
#
ip route-static 0.0.0.0 0 171.105.64.1 description to 电信专线50M
ip route-static 10.10.1.0 24 172.30.250.4 //夫往终端私网地址,路由下一跳指向防火墙SSL VPN网
关接口地址(现场最初未配置该条目)
ip route-static 172.30.0.0 16 172.30.250.6 //去往内网服务器地址,路由下一跳指向服务器的网关
设备连接出口路由器侧的地址(图中未画出)。
#
   检查了主要配置并未发现什么问题,后来指导现场先在web页面使用https:// *.105.64.254:2000/的
方式测试下看看能够弹出一个SSL VPN的web页面,现场描述可以,那说明我们的映射配置和SSL VP
N配置应该是生效了的,于是让现场工程师反馈INode拨号时使用的参数截图,发现现场参考官网的参
数,在INode的SSL VPN连接部分的域参数部分填写了domainip参数,但是现场配置中的SSL VPN网
关参数未指定所在域,让现场修改域参数后,INode拨入SSL VPN成功。
2.针对现场拨入终端成功获取私网地址10.10.0.1后,无法正常的ping通和访问内网服务器的问题,首先
让现场ping SSL VPN 的AC接口测试,发现能ping通AC接口,然后我们检查配置,服务器的私网路由
已经在vpn实例下发给了终端,且在终端的CMD控制台下通过route print命令查看终端路由表,是可以
查看到私网服务器的路由的。
后来让现场在防火墙侧debug ip packet, debug信息如下:
*Jul 11 01:47:24:752 2018 GJZY_ZYL_6F_WW_F1030 IPFW/7/IPFW_PACKET: -COntext=1;
Receiving, interface = SSLVPN-AC1
version = 4, headlen = 20, tos = 0\n  pktlen = 60, pktid = 552, offset = 0, ttl = 64, protocol = 1
checksum = 48998, s = 10.10.1.1, d = 172.30.2.10channelID = 0, vpn-InstanceIn = 0, vpn-InstanceOut = 0.
prompt: Receiving IP packet from interface SSLVPN-AC1. //从ac接口收到报文
Payload: ICMP
type = 8, code = 0, checksum = 0x4d3e.
```

```
*Jul 11 01:47:24:752 2018 GJZY_ZYL_6F_WW_F1030 IPFW/7/IPFW_PACKET: -COntext=1;
Sending, interface = Vlan-interface2501
version = 4, headlen = 20, tos = 0
```

```
\n  pktlen = 60, pktid = 552, offset = 0, ttl = 63, protocol = 1
checksum = 49254, s = 10.10.1.1, d = 172.30.2.10channelID = 0, vpn-InstanceIn = 0, vpn-InstanceOut = 0.
prompt: Sending IP packet received from interface SSLVPN-AC1 at interface Vlan-
interface2501. //从vlan2501接口发出
Payload: ICMP
type = 8, code = 0, checksum = 0x4d3e.
   可以从debug过程中看到,报文从防火墙的SSL VPN的AC接口收到后,已经正常的从网关接口inte
rface vlan 2501发出去了,而报文下一跳就是出口路由器设备。说明不通问题并不是由于防火墙的原因
。
   于是我们继续在路由器上进行debug ip packet, 观察报文在路由器上的路由转发过程是否异常, de
bug信息如下:
*Jul 11 18:05:20:721 2018 GJZY_ZYL_6F_WW_MSR3620 IPFW/7/IPFW_PACKET:
Receiving, interface = GigabitEthernet0/0 //从互联的G0/0接口地址收到终端发给服务器的报文
version = 4, headlen = 20, tos = 0pktlen = 60, pktid = 198, offset = 0, ttl = 63, protocol = 1
checksum = 49608, s = 10.10.1.1, d = 172.30.2.10
channelID = 0, vpn-InstanceIn = 0, vpn-InstanceOut = 0.
prompt: Receiving IP packet from interface GigabitEthernet0/0.
Payload: ICMP
type = 8, code = 0, checksum = 0x4d56.
*Jul 11 18:05:20:721 2018 GJZY_ZYL_6F_WW_MSR3620 IPFW/7/IPFW_PACKET:
Sending, interface = GigabitEthernet0/0 //从互联的G0/0接口将终端发给服务器的报文发出去
version = 4, headlen = 20, tos = 0\n  pktlen = 60, pktid = 198, offset = 0, ttl = 62, protocol = 1
checksum = 49864, s = 10.10.1.1, d = 172.30.2.10
channelID = 0, vpn-InstanceIn = 0, vpn-InstanceOut = 0.
prompt: Sending IP packet received from interface GigabitEthernet0/0 at interface
GigabitEthernet0/0.
Payload: ICMP
type = 8, code = 0, checksum = 0x4d56.
*Jul 11 18:05:20:722 2018 GJZY_ZYL_6F_WW_MSR3620 IPFW/7/IPFW_PACKET:
Receiving, interface = GigabitEthernet0/0 //从G0/0接口收到服务器给终端的回包
version = 4, headlen = 20, tos = 0\n  pktlen = 60, pktid = 7705, offset = 0, ttl = 127, protocol = 1
checksum = 25717, s = 172.30.2.10, d = 10.10.1.1channelID = 0, vpn-InstanceIn = 0, vpn-InstanceOut = 0.
prompt: Receiving IP packet from interface GigabitEthernet0/0.
Payload: ICMP
type = 0, code = 0, checksum = 0x5556.
*Jul 11 18:05:20:722 2018 GJZY_ZYL_6F_WW_MSR3620 IPFW/7/IPFW_PACKET:
Sending, interface = GigabitEthernet0/5 //从0/5将服务器给终端的回包路由转发出去
。
version = 4, headlen = 20, tos = 0\n  pktlen = 60, pktid = 7705, offset = 0, ttl = 126, protocol = 1
checksum = 25973, s = 172.30.2.10, d = 10.10.1.1channelID = 0, vpn-InstanceIn = 0, vpn-InstanceOut = 0.
prompt: Sending IP packet received from interface GigabitEthernet0/0 at interface
GigabitEthernet0/5.
Payload: ICMP
type = 0, code = 0, checksum = 0x5556.
   从debug可以看出,服务器给终端的回包在路由器上未被正确的路由,本应从G0/0接口回包给防火
墙的报文却从G0/5口转发走了,这是导致终端访问服务器不通的根因,后续让现场添加一条路由:
ip route-static 10.10.1.0 24 172.30.250.4 //在路由器上添加去往终端私网地址的下一跳指向防火
墙的vlan interface 2501
添加该条目路由信息后,终端播入SSL VPN成功,且服务器就能够正常访问了。
```
#### 解决方法

1. 现场防火墙部署在内网,并不是作为公网出口,所以这种场景下,要在出口设备上将SSL VPN网关 地址和端口进行映射出去,又因为现场的防火墙使用的是透明模式部署在网络中,所以要使用vlan虚接 口和作为SSL VPN网关地址,并使用该接口地址和路由器对接,将终端的私网报文和路由器进行收发 。整个流量传输过程大致为:外网终端使用使用自己获取的SSL VPN私网地址向私网服务器发送数据 报文,然后在报文外层使用终端和对端的公网地址进行外层封装,后续报文会根据路由发送到出口路 由器上,在出口路由器上匹配nat server后,路由器将报文发送给内网防火墙上的SSL VPN网关接口, 在SSL VPN网关接口上匹配SSL VPN实例,对报文进行解封装为终端私网地址访问私网服务器地址, 然后根据防火墙上的路由表,防火墙后续将报文由Vlan interface 2501接口发送给路由器,由于路由器 和服务器可达的,后续再由路由器查找路由表,对报文进行路由,最终报文发送到服务器。服务器回 包过程类似,回包过程需要注意,在路由器上需要有回包给终端私网地址段的路由,并在路由信息中 下一跳指向防火墙的SSL VPN网关接口,详细过程在此不再赘述。

2. 在这种场景下,使用INode进行SSL VPN拨入时, Inode上网关地址要填写映射的公网地址和端口, 同时要填写用户实例中对应的域名

3. 由于终端使用的是SSL VPN中分配的私网地址进行私网服务器的访问, 所以私网中的网络设备上要 添加去往该私网段的回程路由,保证报文能够回到防火墙的网关口上。

4. 该局点客户后续又增加了需求,需要内网终端也进行SSL VPN的拨入后才能访问内网服务器,在这 种组网情况下,满足这种需求就会变的容易很多,

只需要在出口路由器的内网口添加公网口上的nat server配置,同时添加nat outbound配置,后续现场 操作后需求满足。